**Deutsches Biomasseforschungszentrum** 

gemeinnützige GmbH

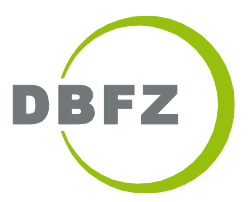

## Dokumentation: Dashboard biogene Rohstoffe in Deutschland

## Metadaten

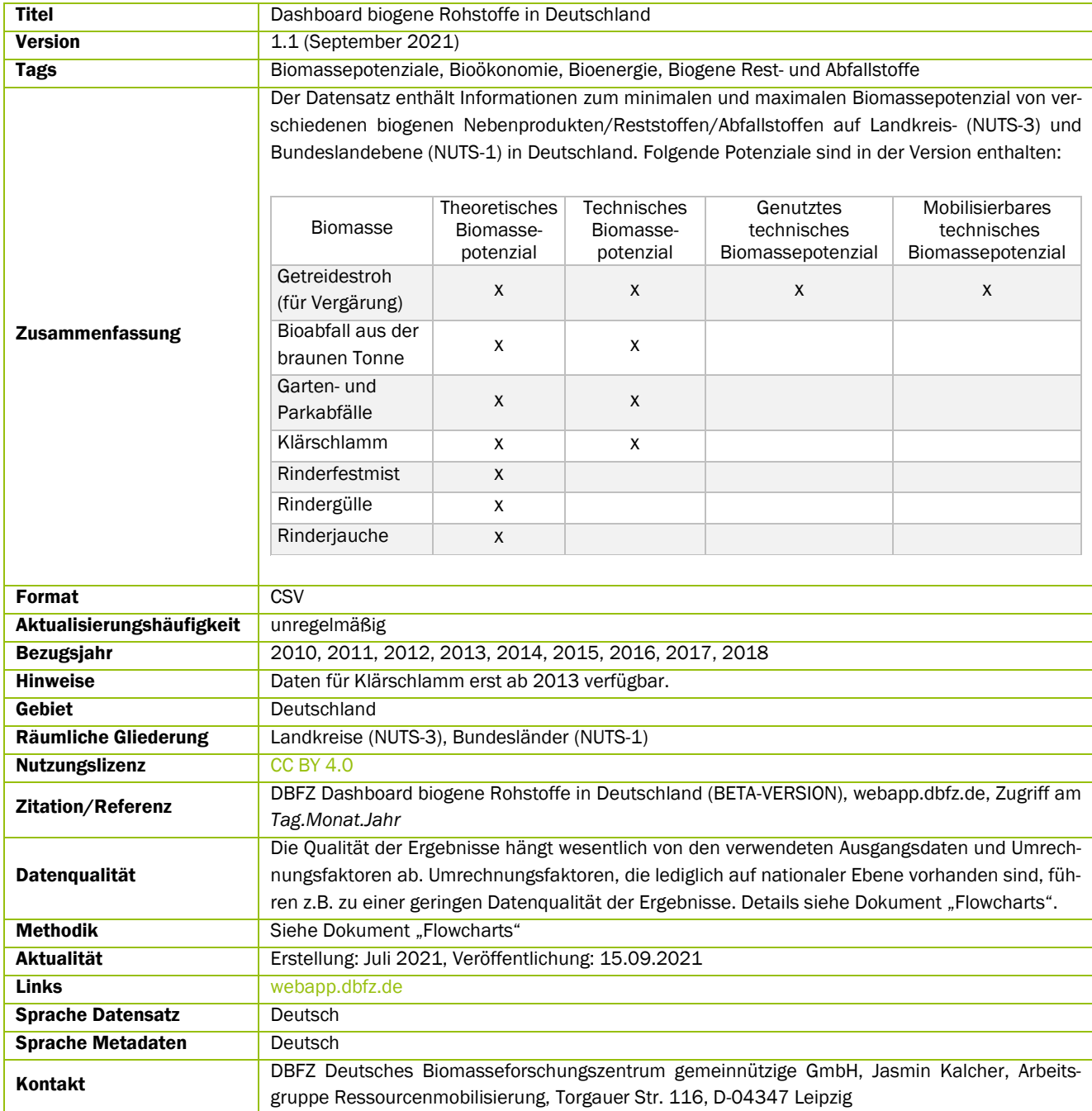

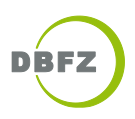

## Hinweise zur Verwendung der Datentabellen

Für die Darstellung in einem Geo-Informationssystem (GIS), muss die Datentabelle zunächst gefiltert werden. Die Auswahl darf für eine korrekte Darstellung jeweils nur einen Wert in den Spalten "bio\_code" (Biomasse), "year" (Jahr), "unit" (Einheit) und "pot\_code" (Schlüsselinformation) enthalten.

Beim Öffnen der CSV-Datei in Microsoft Excel werden in einigen Fällen die Felder "geo\_AGS" und "pot\_code" automatisch als Zahl formatiert. Dabei wird die führende Null bei betroffenen Einträgen gelöscht, so dass eine spätere Verknüpfung mit einem Geodatensatz im GIS nicht möglich ist. Um dieses Problem zu umgehen, empfehlen wir, die CSV-Datei über den Textkonvertierungs-Assistenten in Excel zu importieren und die Felder "geo\_AGS" und "pot\_code" als Text zu formatieren.

## Erläuterungen Datentabellen

 $\overline{a}$ 

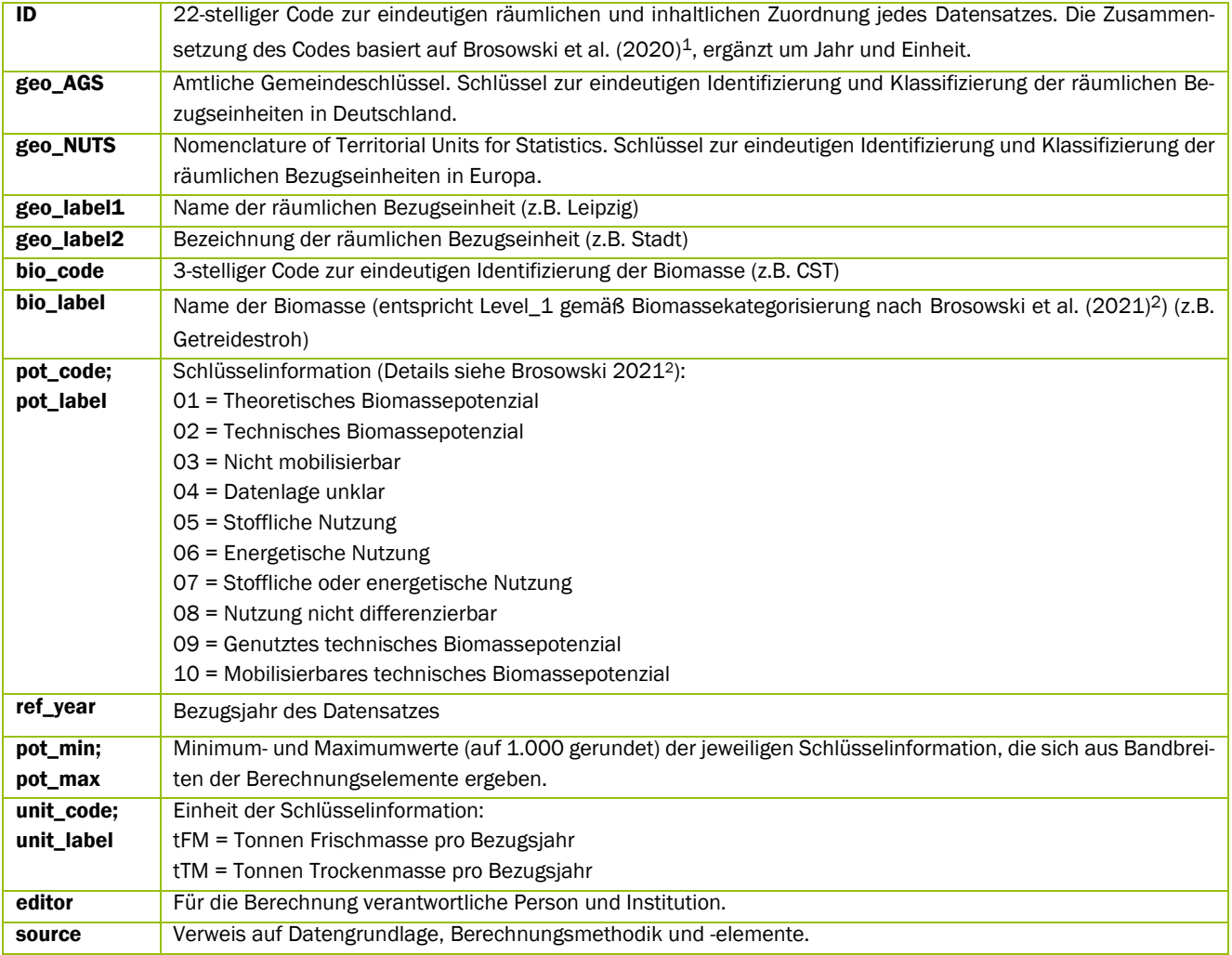

<sup>1</sup> Brosowski, André; Krause, Tim; Mantau, Udo; Mahro, Bernd; Noke, Anja; Richter, Felix et al. (2019): How to measure the impact of biogenic residues, wastes and by-products. Development of a national resource monitoring based on the example of Germany. In: Biomass and Bioenergy (127). DOI: 10.1016/j.biombioe.2019.105275.

<sup>2</sup> Brosowski, André (2021): National Resource Monitoring for Biogenic Residues, By-products and Wastes. Development of a Systematic Data Collection, Management and Assessment for Germany. Dissertationsschrift. Leipzig: DBFZ (DBFZ-Report, 41). Online verfügbar unter [https://www.dbfz.de/fileadmin/user\\_upload/Referenzen/DBFZ\\_Reports/DBFZ\\_Report\\_41.pdf.](https://www.dbfz.de/fileadmin/user_upload/Referenzen/DBFZ_Reports/DBFZ_Report_41.pdf)